avrora-arm.ru +7 (495) 956-62-18

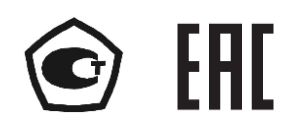

# **ИЗМЕРИТЕЛИ-РЕГУЛЯТОРЫ ТЕХНОЛОГИЧЕСКИЕ (МИЛЛИВОЛЬТМЕТРЫ УНИВЕРСАЛЬНЫЕ)**

# **ИРТ 5922**

**Руководство по эксплуатации**

**НКГЖ.411618.004-09РЭ**

# **СОДЕРЖАНИЕ**

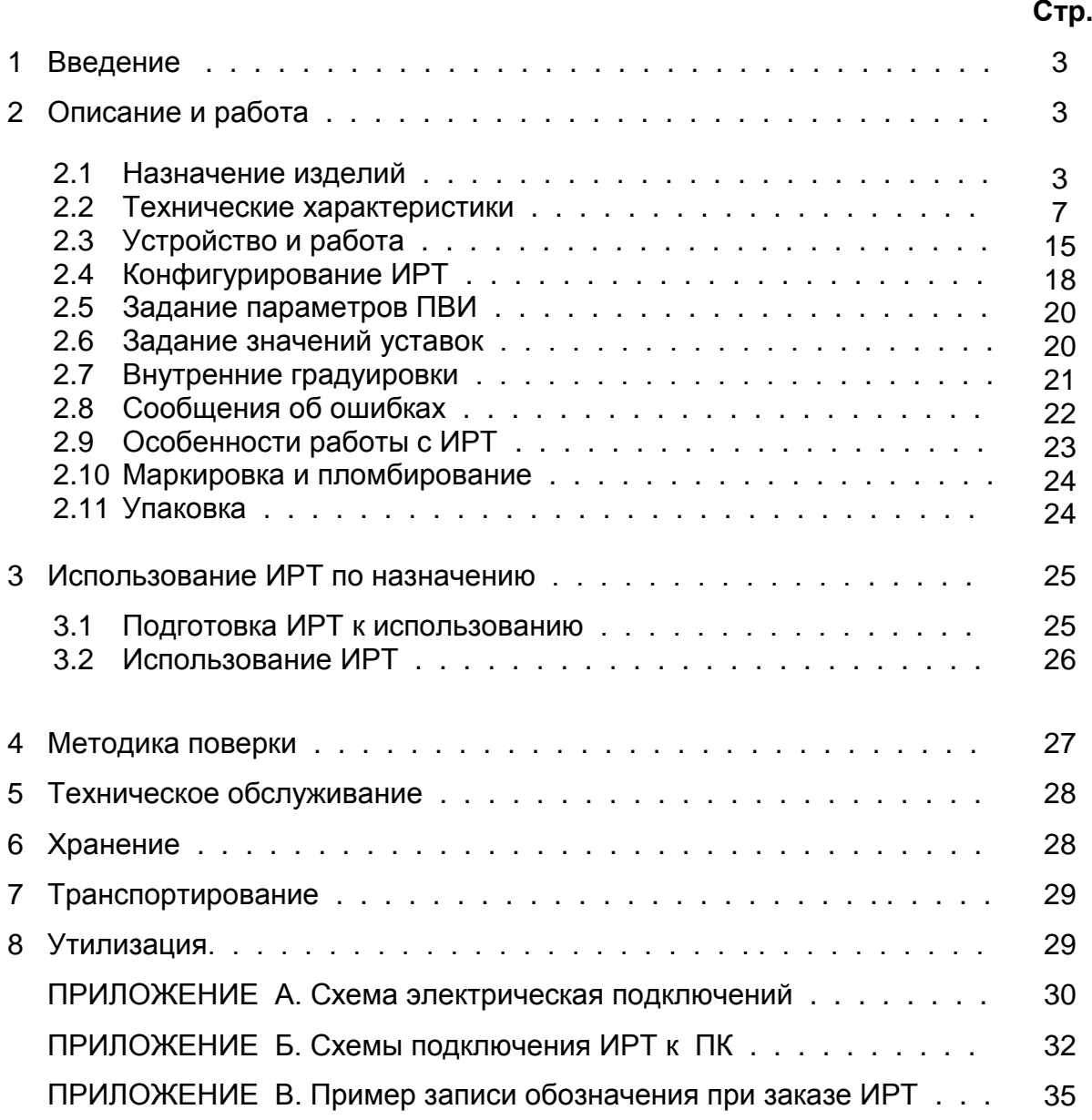

#### **1 ВВЕДЕНИЕ**

1.1 Руководство по эксплуатации содержит сведения о конструкции, принципе действия, характеристиках измерителей-регуляторов технологических (милливольтметров универсальных) ИРТ 5922 (далее – ИРТ), перечисленных в таблице 1.1, и указания, необходимые для правильной и безопасной их эксплуатации.

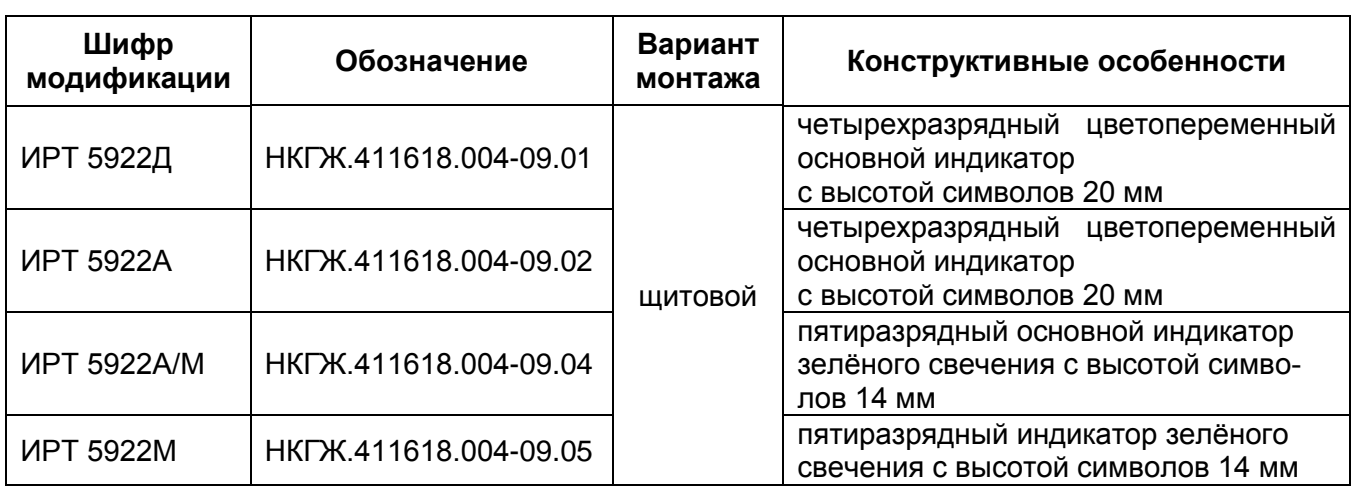

Таблица 1.1*–* Варианты исполнения ИРТ 5922

#### **2 ОПИСАНИЕ И РАБОТА**

#### **2.1 Назначение изделий**

2.1.1 ИРТ предназначены для измерения, контроля и регулирования температуры и других неэлектрических величин, преобразованных в электрические сигналы силы, напряжения постоянного тока и активное сопротивление постоянному току.

2.1.2 ИРТ могут быть использованы в различных технологических процессах промышленности.

2.1.3 ИРТ являются микропроцессорными, переконфигурируемыми потребителем приборами, с индикацией текущих значений преобразуемых величин и предназначены для функционирования как в автономном режиме, так и совместно с другими приборами, объединенными в локальную компьютерную сеть. Просмотр и изменение параметров конфигурации ИРТ производится как с кнопочной клавиатуры, так и с помощью программы «Настройка приборов серии ИРТ 5900 и ИПМ 0399» при подключении приборов к компьютеру. Связь прибора с компьютером осуществляется по интерфейсу RS 232 или RS 485, тип интерфейса указывается при заказе прибора.

Индикация измеряемых величин в ИРТ происходит на основном светодиодном индикаторе (СД-индикаторе). На дополнительном четырехразрядном СД-индикаторе может отображаться одна из трех уставок или значение параметра конфигурации.

Индикация срабатывания реле осуществляется с помощью единичных СДиндикаторов. ИРТ осуществляют контроль достоверности входных сигналов.

2.1.4 ИРТ предназначены для работы с унифицированными входными электрическими сигналами в виде постоянного тока 0…5, 0…20 или 4…20 мА, с термопреобразователями сопротивления (ТС) и преобразователями термоэлектрическими (ТП), а также для измерения напряжения постоянного тока до 100 мВ и сопротивления постоянному току до 320 Ом.

2.1.5 В состав ИРТ входит встроенный источник напряжения 24 В, предназначенный для питания первичных преобразователей с унифицированным выходным сигналом постоянного тока.

2.1.6 В состав ИРТ входит преобразователь встроенный измерительный (ПВИ), преобразующий измеряемую величину в унифицированный выходной сигнал постоянного тока 0…5, 0…20 или 4…20 мА.

2.1.7 ИРТ имеют:

- три уставки (возможность изменения уставок защищена от несанкционированного доступа);
- три канала управления электрическими цепями.

2.1.8 ИРТ осуществляют функцию сигнализации и автоматического регулирования контролируемых параметров.

Исполнительные реле каналов сигнализации обеспечивают коммутацию:

- переменного тока сетевой частоты:
- при напряжении 250 В до 5 А на активную нагрузку,
- при напряжении 250 В до 2 А на индуктивную нагрузку ( $cos\varphi$  ≥0,4);
- постоянного тока:
- при напряжении 250 В до 0,1 А на активную и индуктивную нагрузки,
- при напряжении 30 В до 2 А на активную и индуктивную нагрузки;

• минимальное коммутируемое напряжение 5 В при токе  $\geq 10$  мА.

2.1.9 ИРТ имеют исполнения:

- общепромышленное с четырехразрядным основным индикатором зеленого/красного/желтого свечения в зависимости от сработавшего канала сигнализации с добавлением в шифре индекса «Д»;

- общепромышленное с пятиразрядным основным индикатором зеленого свечения с добавлением в шифре индекса «М»;

- повышенной надежности для эксплуатации на объектах АС с четырехразрядным основным индикатором зеленого свечения с добавлением в шифре индекса «А»;

- повышенной надежности для эксплуатации на объектах АС с пятиразрядным основным индикатором зеленого свечения с добавлением в шифре индекса «А/М».

2.1.10 ИРТ 5922 с добавлением в шифре индекса «А» или «А/М» (повышенной надежности) используются в составе систем управления технологическими процессами атомных электростанций (АС) и объектов ядерного топливного цикла (ОЯТЦ).

2.1.11 В соответствии с ГОСТ 9736-91 ИРТ являются:

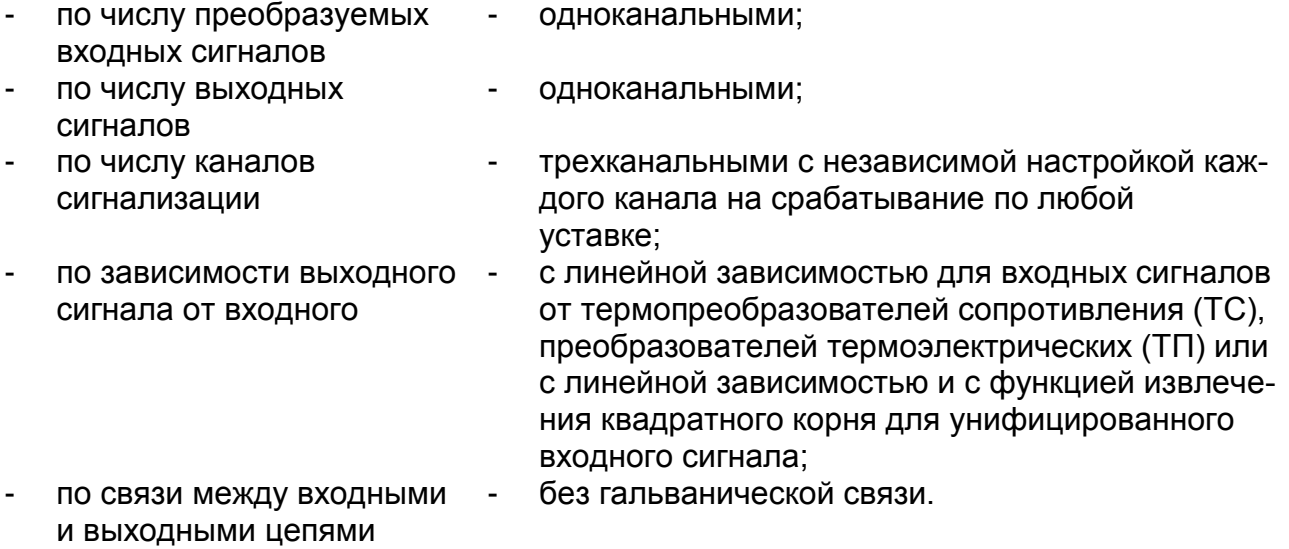

2.1.12 В соответствии с ГОСТ 25804.1-83 ИРТ:

- по характеру применения аппаратура непрерывного применения; относится к категории Б
- по числу уровней качества номинальный уровень и отказ. функционирования относится к виду I

2.1.13 ИРТ (повышенной надежности) в соответствии с НП-001-97 (ОПБ-88/97), НП-016-05 (ОПБ ОЯТЦ) относятся к элементам АС и ОЯТЦ классов безопасности 2, 3 или 4:

- по назначению к элементам нормальной эксплуатации;
- по влиянию на безопасность к элементам важным для безопасности;
- по характеру выполняемых функций к управляющим элементам.

Пример классификационного обозначения 2, 2Н, 2У, 2НУ, 3, 3Н, 3У, 3НУ или 4.

2.1.14 В соответствии с ГОСТ 14254-96 степень защиты от попадания внутрь ИРТ твердых тел, пыли и воды:

- передней панели IP54;

- корпуса IP20.

2.1.15 По устойчивости к механическим воздействиям при эксплуатации ИРТ относятся к группе исполнения М6 по ГОСТ 17516.1-90.

2.1.16 По устойчивости к климатическим воздействиям при эксплуатации ИРТ соответствуют группе исполнения С3 по ГОСТ Р 52931-2008 при температуре окружающей среды от минус 10 до плюс 50 °С (индекс заказа t1050).

2.1.16.1 По устойчивости к климатическим воздействиям при эксплуатации ИРТ, предназначенные для работы на АС, соответствуют виду климатического исполнения ТВ4.1 по ГОСТ 15150-69 и являются работоспособными при температуре окружающего воздуха от плюс 5 до плюс 50 °С (индекс заказа t0550), а также в течение 6 часов при предельных значениях температуры окружающего воздуха от плюс 1 до плюс 60 °С и относительной влажности воздуха до 98 % при температуре 35 °С и более низких температурах без конденсации влаги.

2.1.16.2 По устойчивости к климатическим воздействиям при эксплуатации ИРТ соответствуют группе исполнения УХЛ3.1 по ГОСТ 15150-69 при температуре окружающей среды от минус 10 до плюс 50 °С (индекс заказа t1050 УХЛ3.1).

2.1.17 ИРТ относятся к I категории сейсмостойкости по НП-031-01 и группе Б исполнения 3 по РД 25 818-87.

2.1.18 ИРТ являются стойкими, прочными и устойчивыми к воздействию землетрясения сейсмичности 8 баллов по шкале MSK-64 на уровне установки над нулевой отметкой до 40 м в соответствии с ГОСТ 25804.3-80.

2.1.19 По устойчивости к электромагнитным помехам ИРТ согласно ГОСТ 32137-2013 соответствуют группе исполнения III, критерий качества функционирования А.

## 2.2 Технические характеристики

2.2.1 Диапазоны измерений, входные параметры и пределы допускаемых основных приведенных погрешностей измеряемых величин относительно НСХ с учетом конфигураций измерительных каналов ИРТ приведены в таблицах 2.1 и 2.2.

Таблица 2.1 – ИРТ для конфигураций с входными электрическими сигналами от термопреобразователей сопротивления (ТС) по ГОСТ 6651-2009 и преобразователей термоэлектрических (ТП) по ГОСТ Р 8.585-2001

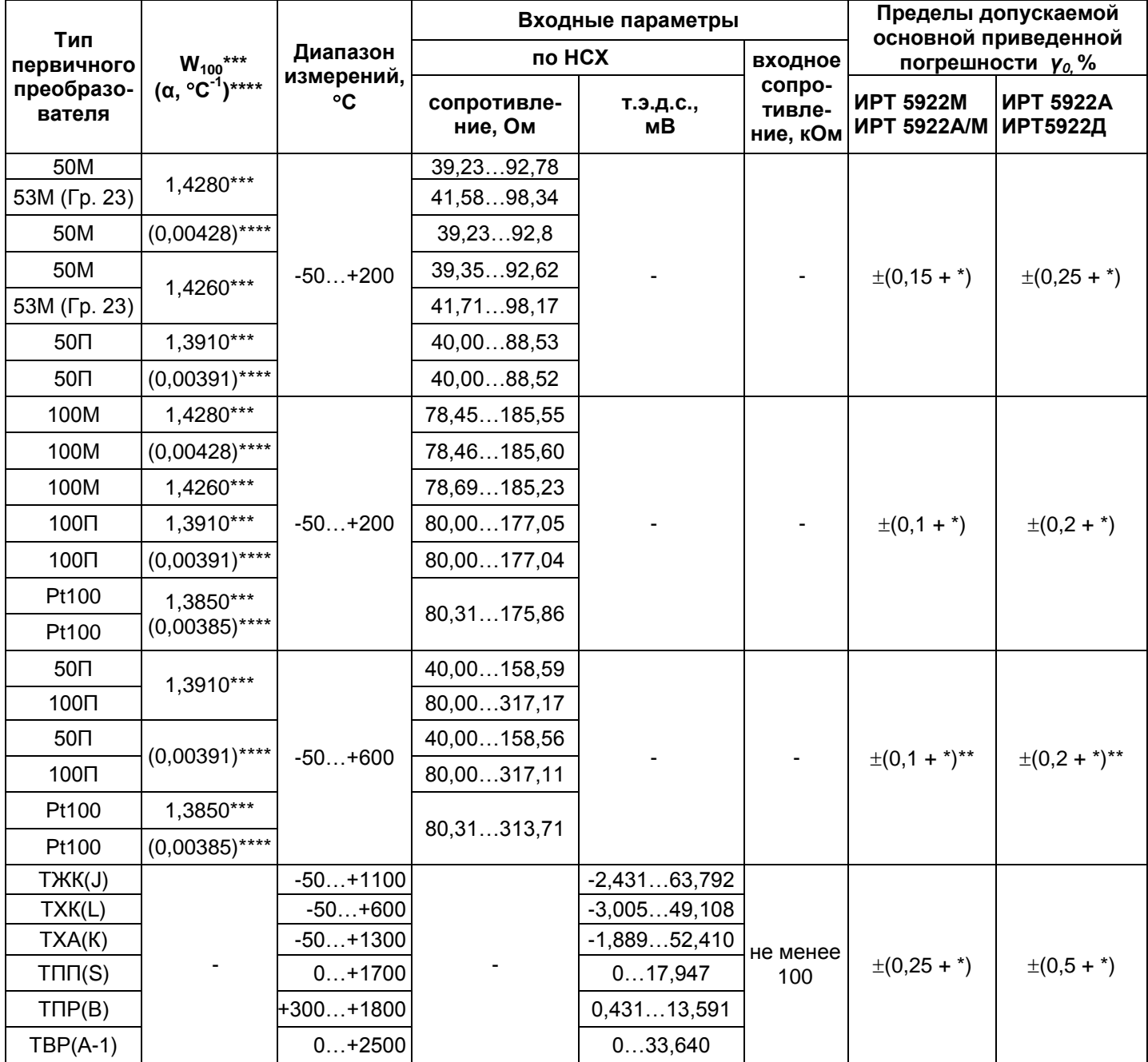

Примечания

Одна единица последнего разряда, выраженная в процентах от диапазона измерений.  $\mathbf{1}$ 

2 \*\* За исключением поддиапазона (-50...+200) °С.

3 \*\*\* Для входных сигналов от ТС, изготовленных до 1 января 2008 г. по ГОСТ 6651-94.<br>4 \*\*\*\* Для входных сигналов от ТС, изготовленных по ГОСТ 6651-2009 и ТС, изготовленных с 1 января 2008 г.

до 1 января 2011 г. по ГОСТ Р 8.625-2006.

Таблица 2.2 - ИРТ для конфигураций с входными электрическими сигналами в виде силы, напряжения постоянного тока и сопротивления постоянному току

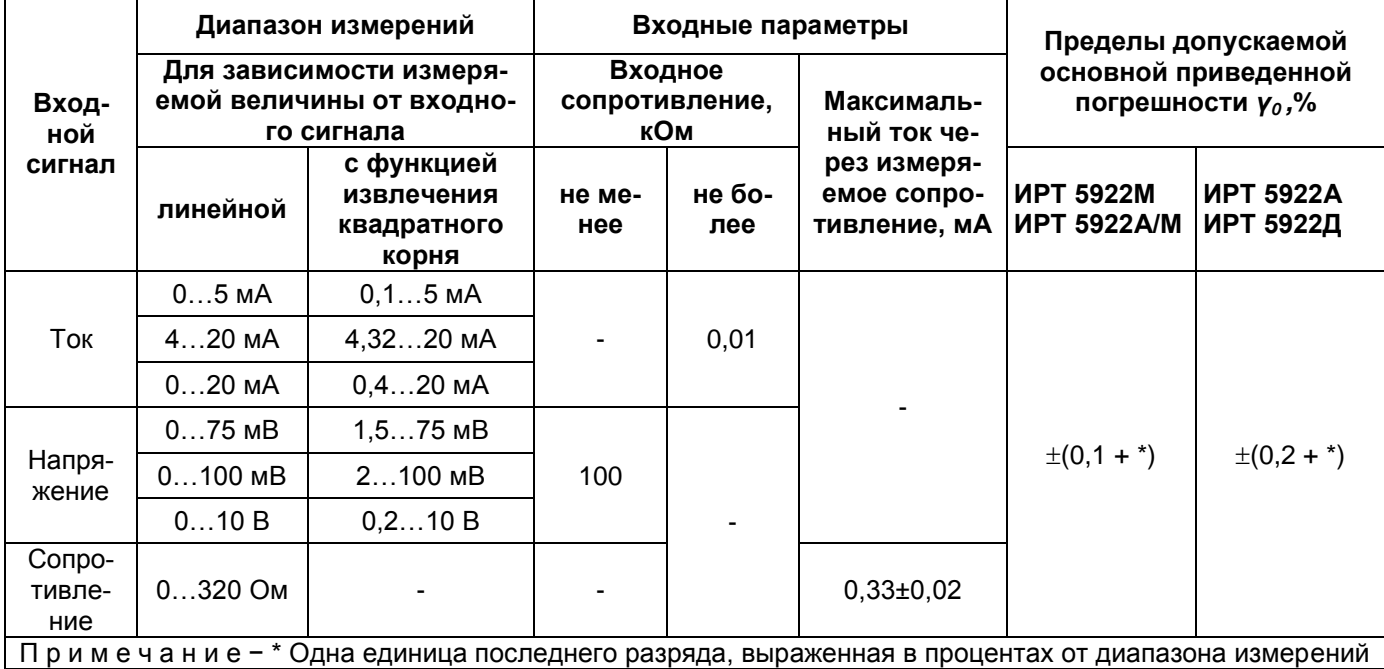

# 2.2.2 Параметры конфигурирования ИРТ приведены в таблицах 2.3 и 2.4.

## Таблица 2.3 – Параметры конфигурирования ИРТ

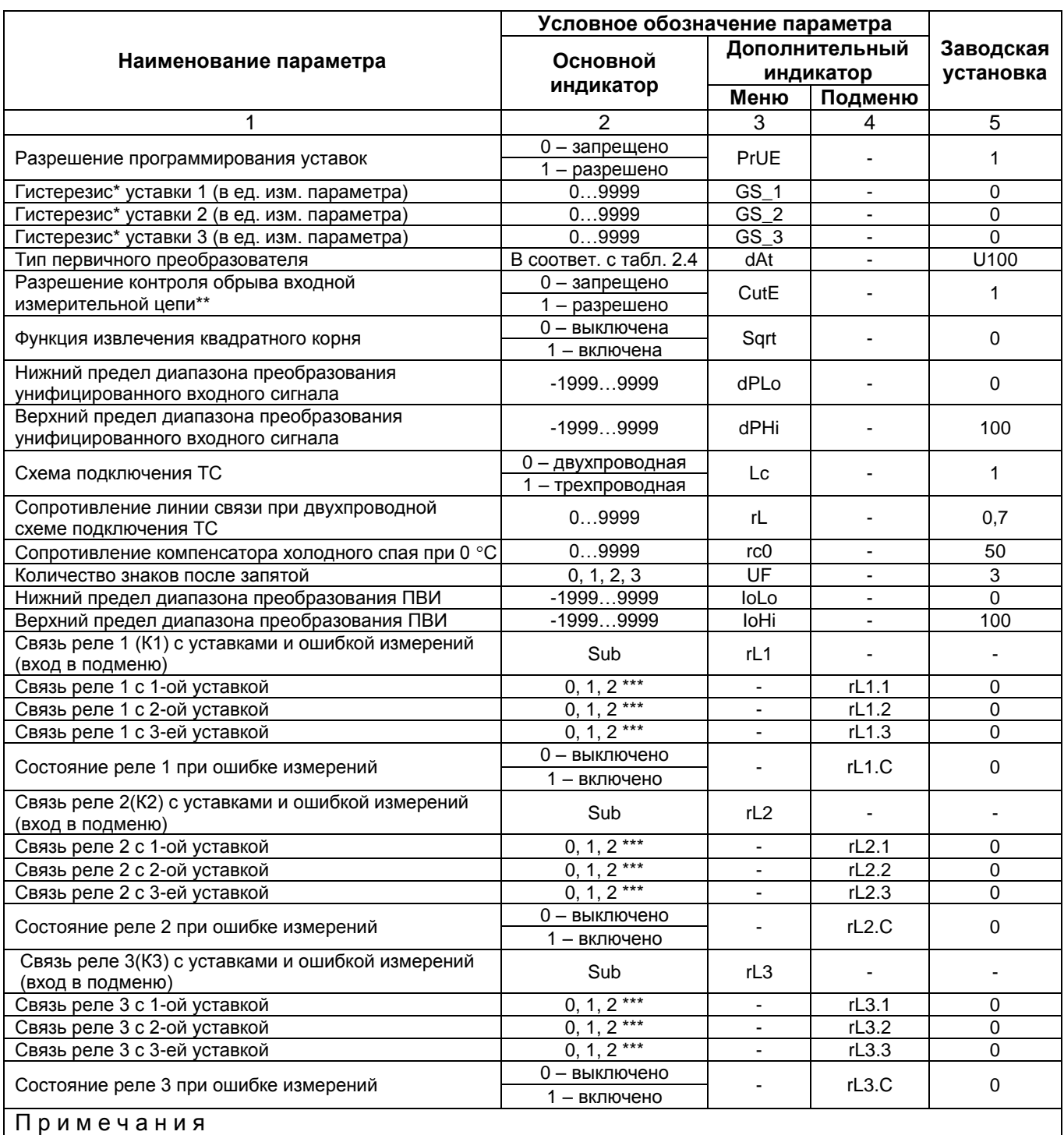

1 \* Задержка выключения реле относительно уставки.<br>2 \*\* Только для входных сигналов U75 и U100 в соответ 2 \*\* Только для входных сигналов U75 и U100 в соответствии с таблицей 2.4.

 $3***$  0 – состояние реле не меняется; 1 – включено при  $U_{\text{max}}$  $U_{\text{ycr}}$ , уставка выбрана «нижней»; 2 – включено при U $_{\text{\tiny{W3M}}}$ >U $_{\text{\tiny{yCT}}}$ , уставка выбрана «верхней»;

(U<sub>изм</sub> – измеряемый сигнал; U<sub>уст</sub> - уставка).

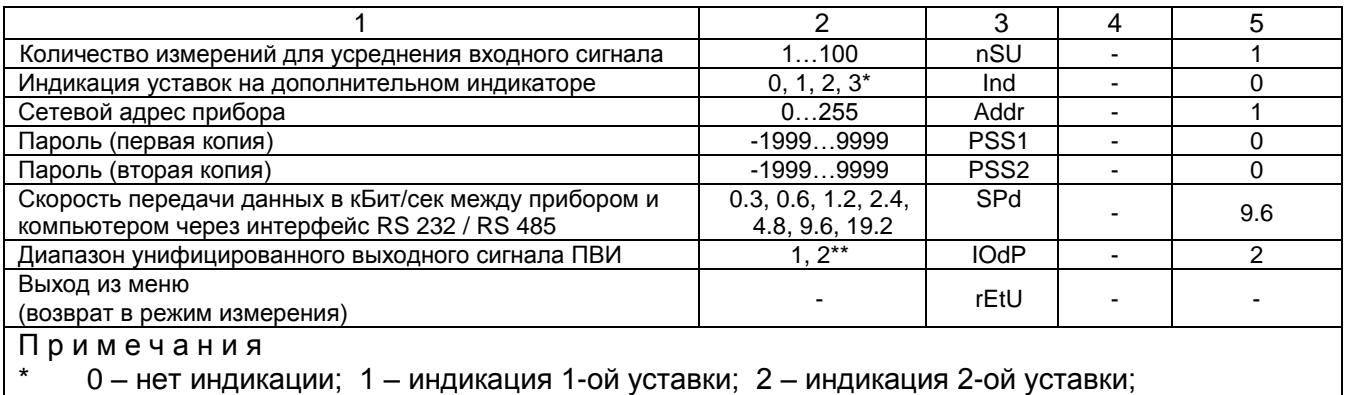

3 - индикация 3-й уставки.

\*\* 1 - включен диапазон 0...20 мА (0...5 мА); 2 - включен диапазон 4...20 мА.

Таблица 2.4 - Тип первичного преобразователя ИРТ

| Обозначение типа<br>первичного преобра-<br>зователя или входно-<br>го сигнала | Условное<br>обозначение НСХ | $W_{100}$                    | Диапазон измерений |
|-------------------------------------------------------------------------------|-----------------------------|------------------------------|--------------------|
|                                                                               | $\overline{2}$              | 3                            | $\overline{4}$     |
| Cu85                                                                          | 50M                         | 1,4280                       | $-50+200$ °C       |
| Cu <sub>65</sub>                                                              | 50M                         | 1,4260                       |                    |
| Cu83                                                                          | 53М (Гр. 23)                | 1,4280                       |                    |
| Cu63                                                                          | 53М (Гр. 23)                | 1,4260                       |                    |
| Cu81                                                                          | 100M                        | 1,4280                       |                    |
| Cu <sub>61</sub>                                                              | 100M                        | 1,4260                       |                    |
| PtH <sub>5</sub>                                                              | 50 <sub>1</sub>             | 1,3910                       | $-50+600$ °C       |
| PtH <sub>1</sub>                                                              | 100 <sub>U</sub>            |                              |                    |
| P <sub>tb</sub> 1                                                             | Pt100                       | 1,3850                       |                    |
| HA                                                                            | TXA(K)                      | $\overline{\phantom{0}}$     | $-50+1300$ °C      |
| FC                                                                            | TXKK(J)                     | $\overline{\phantom{0}}$     | $-50+1100$ °C      |
| <b>HE</b>                                                                     | TXK(L)                      | $\overline{\phantom{a}}$     | $-50+600$ °C       |
| <b>PP</b>                                                                     | $T\Pi\Pi(S)$                | $\qquad \qquad \blacksquare$ | $0+1700$ °C        |
| Pr                                                                            | $T\Pi P(B)$                 | -                            | +300+1800 °C       |
| bP                                                                            | $TBP(A-1)$                  | ۰                            | $0+2500$ °C        |
| t05                                                                           | ۰                           | $\overline{\phantom{a}}$     | $05$ MA            |
| t020                                                                          | ۰                           | $\overline{\phantom{a}}$     | $020$ MA           |
| t420                                                                          | $\overline{\phantom{a}}$    | ۰                            | $420$ MA           |
| U100                                                                          | $\blacksquare$              | $\overline{\phantom{0}}$     | $0100$ MB          |
| U75                                                                           | $\overline{\phantom{a}}$    | $\overline{\phantom{0}}$     | $075$ MB           |
| rr                                                                            |                             | $\overline{\phantom{a}}$     | $0320$ Om          |

2.2.3 Время установления рабочего режима ИРТ не более 30 мин.

2.2.4 Предел допускаемой дополнительной погрешности ИРТ, вызванной изменением температуры окружающего воздуха от нормальной (20±5) °С до любой температуры в пределах рабочих температур на каждые 10 °С изменения температуры, не превышает 0,5 предела допускаемой основной погрешности.

2.2.5 Предел допускаемой дополнительной погрешности ИРТ для конфигурации с ТП, вызванной изменением температуры их свободных концов в диапазоне рабочих температур, не превышает 1 °С.

2.2.6 Предел допускаемой дополнительной погрешности, вызванной изменением напряжения питания от номинального 220 В в диапазоне от 90 до 249 В, не превышает 0,2 предела допускаемой основной погрешности.

2.2.7 Предел допускаемой дополнительной погрешности ИРТ, вызванной воздействием постоянных магнитных полей и (или) переменных полей сетевой частоты напряженностью до 400 А/м, не превышает 0,2 предела допускаемой основной погрешности.

2.2.8 Предел допускаемой дополнительной погрешности ИРТ, вызванной влиянием напряжения поперечной помехи переменного тока с эффективным значением, равным 50 % максимального значения электрического входного сигнала ИРТ, действующего между входными измерительными зажимами последовательно с полезным сигналом и имеющего любой фазовый угол, не превышает 0,2 предела допускаемой основной погрешности.

2.2.9 Предел допускаемой дополнительной погрешности ИРТ, вызванной влиянием напряжения продольной помехи постоянного или переменного тока с эффективным значением, равным 100 % максимального значения электрического входного сигнала ИРТ, действующего между любым измерительным зажимом и заземленным корпусом и имеющего любой фазовый угол, не превышает 0,2 предела допускаемой основной погрешности.

2.2.10 Область задания уставок соответствует диапазону измерений.

2.2.11 Гистерезис срабатывания ИРТ по уставкам симметричный, программируется независимо по каждой уставке и регулируется в пределах всего диапазона измерений.

2.2.12 Предел допускаемой основной погрешности срабатывания сигнализации не превышает предела допускаемой основной погрешности измеряемых величин.

2.2.13 Предел допускаемой дополнительной погрешности срабатывания сигнализации, вызванной изменением температуры окружающего воздуха от нормальной до любой в пределах рабочих температур на каждые 10 °С изменения температуры, не превышает 0,5 предела допускаемой основной погрешности срабатывания сигнализации.

2.2.14 Предел допускаемой дополнительной погрешности срабатывания сигнализации, вызванной изменением напряжения питания от номинального до любого в пределах рабочих условий применения, не превышает 0,2 предела допускаемой основной погрешности срабатывания сигнализации.

2.2.15 Максимальное сопротивление каждого провода соединения ИРТ с ТС - 15 Ом.

2.2.16 Предел допускаемой основной погрешности ПВИ равен  $\pm$ (k  $y_0 + 0.2$ ) %, где у<sub>0</sub> - предел основной приведенной погрешности из таблиц 2.1, 2.2;

k – коэффициент, равный отношению диапазона измерений к диапазону преобразования ПВИ.

2.2.17 Сопротивление нагрузки для ПВИ, не более:

- 2 кОм - для выходного сигнала 0...5 мА;

- 0,5 кОм - для выходного сигнала 0...20, 4...20 мА.

2.2.18 Предел допускаемой дополнительной погрешности ПВИ, вызванной изменением температуры окружающего воздуха от нормальной до любой в пределах рабочих температур на каждые 10 °С изменения температуры, не превышает 0,5 предела допускаемой основной погрешности ПВИ.

2.2.19 Предел допускаемой дополнительной погрешности ПВИ, вызванной изменением сопротивления нагрузки от 0 до максимального значения, указанного в п. 2.2.17, не превышает 0,2 предела допускаемой основной погрешности ПВИ.

2.2.20 Время установления выходного сигнала ПВИ (время, в течение которого выходной сигнал ПВИ входит в зону предела допускаемой основной погрешности), не более 2 с, при скачке входного сигнала от 0 до 100 %, при параметре «nSU» (количество измерений для усреднения входного сигнала) равном «1».

2.2.21 Выходные характеристики встроенного стабилизатора напряжения для питания измерительного преобразователя:

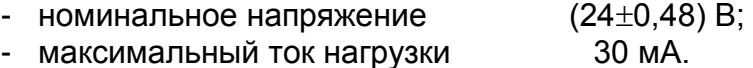

2.2.22 Питание ИРТ осуществляется от сети переменного тока частотой от 40 до 100 Гц в диапазоне от 90 до 249 В при номинальных значениях - частоты 50 Гц и напряжения 220 В.

2.2.23 Мощность, потребляемая ИРТ от сети переменного тока при номинальном напряжении, не превышает 8 В.А.

2.2.24 Изоляция электрических цепей питания, электрических цепей сигнализации относительно контакта защитного заземления, всех остальных входов, выходов и между собой в зависимости от условий испытаний выдерживает в течение 1 мин действие испытательного напряжения практически синусоидальной формы частотой от 45 до 65 Гц:

- 1500 В при температуре окружающего воздуха (20±5) °С и относительной влажности от 30 до 80 %;
- 900 В при относительной влажности (90±3) % и температуре окружающего воздуха (25±3) °С.

2.2.25 Изоляция входных измерительных цепей, интерфейсных электрических цепей, цепи ПВИ относительно контакта защитного заземления и между собой в зависимости от условий испытаний выдерживает в течение 1 мин действие испытательного напряжения практически синусоидальной формы частотой от 45 до 65 Гц:

- 500 В при температуре окружающего воздуха (20±5) °С и относительной влажности от 30 до 80 %;
- 300 В при относительной влажности (90±3) % и температуре окружающего воздуха (25±3) °С.

2.2.26 Электрическое сопротивление изоляции токоведущих цепей ИРТ относительно контакта защитного заземления и между собой не менее:

- $-$  20 МОм при температуре окружающего воздуха (20 $\pm$ 5) °С и относительной влажности от 30 % до 80 %;
- 5 МОм при температуре окружающего воздуха (50 $\pm$ 3) °С и относительной влажности от 30 % до 80 %;
- $-$  1 МОм при относительной влажности (95 $\pm$ 3) % и температуре окружающего воздуха  $(35±3)$  °C.
- 2.2.27 Габаритные размеры, мм, не более:
- передняя панель 96 х 48;
- монтажная глубина 180;
- вырез в щите  $88 \times 46$ .
- $2.2.28$  Масса, кг, не более  $0.6$ .

2.2.29 ИРТ устойчивы и прочны к воздействию температуры окружающего воздуха от минус 10 до плюс 50 °С.

2.2.30 ИРТ устойчивы и прочны к воздействию влажности до 95 и 98 % при температуре окружающего воздуха плюс 35 °С соответственно.

2.2.31 ИРТ устойчивы и прочны к воздействию синусоидальной вибрации в диапазоне частот от 1 до 100 Гц при амплитуде виброускорения 20 м/с $^2$ .

2.2.32 ИРТ не имеют конструктивных элементов и узлов с резонансными частотами от 5 до 25 Гц.

2.2.33 ИРТ устойчивы и прочны к воздействию механических ударов одиночного действия с пиковым ударным ускорением 20 м/с<sup>2</sup>, длительностью ударного импульса от 2 до 20 мс и общим количеством ударов 30.

2.2.34 ИРТ устойчивы и прочны к воздействию механических ударов многократного действия с пиковым ударным ускорением 30 м/с<sup>2</sup>, с предпочтительной длительностью действия ударного ускорения 10 мс (допускаемая длительность - от 2 до 20 мс) и количеством ударов в каждом направлении 20.

2.2.35 ИРТ прочны к воздействию ударной тряски с числом ударов в минуту 80, средним квадратическим значением ускорения 98 м/с<sup>2</sup> и продолжительностью воздействия 1 ч.

2.2.36 ИРТ прочны при сейсмических воздействиях, эквивалентных воздействию вибрации с параметрами, указанными в таблице 2.5.

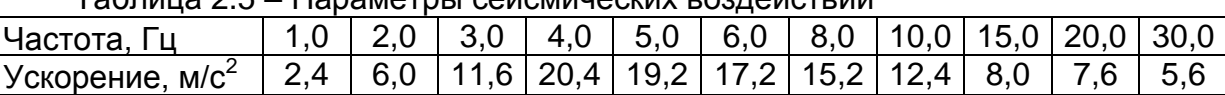

Таблица 2.5 *–* Параметры сейсмических воздействий

2.2.37 Обеспечение электромагнитной совместимости и помехозащищенности 2.2.37.1 По устойчивости к электромагнитным помехам ИРТ согласно ГОСТ 32137-2013 соответствуют группе исполнения III, критерий качества функционирования А.

2.2.37.2 ИРТ нормально функционируют и не создают помех в условиях совместной работы с аппаратурой систем и элементов, для которых они предназначены, а также с аппаратурой другого назначения, которая может быть использована совместно с данными ИРТ в типовой помеховой ситуации.

#### **2.3 Устройство и работа**

2.3.1 В состав ИРТ входят модули:

- модуль импульсного блока питания (с гальванической развязкой от сети) и коммутации, с тремя реле каналов сигнализации;

- модуль индикации и клавиатуры;
- модуль АЦП;
- модуль ПВИ с гальванической развязкой;
- модуль интерфейсов RS 232 или 485 с гальванической развязкой;
- блок реле;
- микропроцессорный блок управления.

2.3.1.1 Модуль импульсного блока питания преобразует сетевое напряжение 220 В частотой 50 Гц в постоянные стабилизированные напряжения для питания модулей индикации и клавиатуры, АЦП, ПВИ, интерфейсов RS 232/485, блока реле, микропроцессорного блока управления. Кнопка выключения питания не предусмотрена, так как ИРТ предназначен для работы в непрерывном режиме.

2.3.1.2 Модуль индикации и клавиатуры предназначен для:

- визуализации результатов измерений и параметров конфигурации ИРТ;
- вывода цифровой и символьной информации о текущем состоянии прибора;
- управления работой прибора с помощью кнопок, расположенных на лицевой панели.

2.3.1.3 Модуль АЦП предназначен для преобразования входного аналогового сигнала от различных типов первичных преобразователей в цифровой код и передачи его в микропроцессорный блок управления. На плате модуля АЦП находится встроенный стабилизатор напряжения 24 В (с гальванической развязкой), который обеспечивает питание измерительных преобразователей.

2.3.1.4 Модуль ПВИ предназначен для преобразования цифрового кода, поступающего от микроконтроллера управления через оптронную развязку в унифицированный сигнал постоянного тока, значение которого может задаваться в трех диапазонах:

- от 0 до 5,4 мА для диапазона 0...5 мА, при  $R_{H\text{ MARC}} = 2$  кОм;
- от 0 до 21,5 мА для диапазона 0...20 мА, при  $R_{H \text{ MARC}} = 0.5 \text{ KOM}$ ;
- от 3,5 до 21,5 мА для диапазона 4...20 мА, при  $R_{H \text{ 1M4MC}} = 0.5$  кОм.

Переключение диапазонов 0…5 и 0…20 мА осуществляется с помощью переключателя, доступ к которому осуществляется с задней панели ИРТ. При этом параметр «IОdP» меню ИРТ должен быть равен «1».

Диапазон 4…20 мА устанавливается положением переключателя «20 мА» и значением параметра «IОdP» равным «2».

#### *Внимание! Не допускается устанавливать переключатель в положение «5 мА» при установленном параметре «IOdP» равным «2».*

2.3.1.5 Модуль интерфейса RS 232 или RS 485 предназначен для связи с компьютером и обеспечивает двухсторонний обмен данными с внешними устройствами через стандартные интерфейсы RS 232 или RS 485. Схемы подключения ИРТ к компьютеру приведены в приложении Б.

2.3.1.6 Блок реле содержит три исполнительных реле («К1», «К2», «К3») и предназначен для управления внешними исполнительными устройствами, подключенными к прибору.

2.3.1.7 Микропроцессорный блок управления содержит микроконтроллер, ППЗУ с программным обеспечением, энергонезависимое запоминающее устройство и выполняет следующие функции:

- преобразование цифрового кода в соответствующее значение измеряемой величины (масштабирование, извлечение квадратного корня, линеаризацию);

- анализ результата текущего измерения в режиме реального времени;

- управление процессами взаимодействия между модулями ИРТ;

- управление состоянием реле по результатам измерений;

- вывод текущего значения измеряемой величины или значений уставок на индикаторы;

- опрос клавиатуры;

- управление модулем интерфейсов RS 232 или 485.

2.3.2 На лицевой панели ИРТ находятся:

основной СД-семисегментный индикатор:

- четырехразрядный зеленого/красного/желтого свечения для ИРТ 5922Д, ИРТ 5922А с высотой символов 20 мм;

- пятиразрядный зелёного свечения для ИРТ 5922М, ИРТ 5922А/М с высотой символов 14 мм;

 дополнительный четырехразрядный семисегментный СД-индикатор красного свечения, с высотой символов 8 мм;

- индикатор «К1» единичный СД-индикатор состояния 1-го реле;
- индикатор «К2» единичный СД-индикатор состояния 2-го реле;
- индикатор «К3» единичный СД-индикатор состояния 3-го реле;
- кнопка « $\bigoplus$ » кнопка ввода;
- кнопка « $\sum$ » кнопка вперед;
- кнопка « $\leq$ » кнопка назад.

2.3.2.1 В режиме измерения на основном индикаторе отображается текущее значение измеряемого параметра, на дополнительном индикаторе отображается одна из трех возможных уставок. Числовые значения выводятся на индикатор с плавающей десятичной точкой, разрядность переключается автоматически. На основной индикатор выводится также информация об обрыве датчика, превышении входным сигналом границ диапазона измерения, отсутствии доступа на изменение параметров прибора, сообщения об ошибках. Яркость свечения индикаторов можно менять с помощью программы «Настройка приборов серии ИРТ 5900 и ИПМ 0399» отдельно для каждого индикатора.

2.3.2.2 В режиме программирования на основном индикаторе отображается значение задаваемых параметров, мнемоническое обозначение которых высвечивается на дополнительном индикаторе.

2.3.2.3 В ИРТ 5922Д и ИРТ 5922А цвет свечения основного СД-индикатора связан с состоянием реле, если ни одно реле не сработало цвет свечения индикатора зелёный, при срабатывании 1-го или 3-го реле (светятся индикаторы «К1» или «КЗ») цвет свечения индикатора красный, при срабатывании 2-го реле (светится индикатор «К2») цвет свечения индикатора желтый.

2.3.2.4 Индикаторы «К1», «К2», «К3» отображают состояние реле коммутируемых каналов сигнализации. Светящиеся индикаторы информируют о включенном состоянии реле.

2.3.2.5 Кнопка «Ш» предназначена для входа в режим задания значений уставок и значений параметров меню, а также ввода (записи) обновленных значений в память ИРТ. В режиме изменения выбранного параметра текущее значение данного параметра мигает, после ввода (записи) мигание прекращается.

2.3.2.6 Кнопка « $\blacktriangleright$ » предназначена для просмотра (выбора) уставок (в сторону возрастания) в режиме измерения и программирования, для входа (выхода) в режим конфигурирования прибора совместно с кнопкой « $\blacksquare$ », для выбора параметра меню (в направлении вперед) и изменения значения параметра при программировании прибора.

2.3.2.7 Кнопка « $\leq$ » предназначена для просмотра (выбора) уставок (в сторону убывания) в режиме измерения и программирования, для входа (выхода) в режим конфигурирования прибора совместно с кнопкой « », для выбора параметра меню (в направлении назад) и изменения значения параметра при программировании прибора.

2.3.3 На задней панели ИРТ расположены:

разъемные клеммные колодки для подсоединения сетевого питания, цепей коммутации, первичных преобразователей, токовых нагрузок и интерфейсного кабеля;

- переключатель диапазона выходного сигнала ПВИ;

- зажим защитного заземления.

#### **2.4 Конфигурирование ИРТ**

## *ВНИМАНИЕ! Не допускается при конфигурировании прибора с помощью клавиатуры одновременная работа с прибором по компьютерному интерфейсу посредством программы настройки.*

2.4.1 Просмотр и изменение значений параметров, определяющих работу прибора, осуществляется в режиме меню. Измененное значение параметра сохраняется в энергонезависимой памяти прибора и вступает в действие сразу после окончания редактирования. При входе в режим меню процесс измерения, регулирования и управления ПВИ не прекращается.

Параметры конфигурирования ИРТ с возможными значениями в порядке появления на индикаторах представлены в таблице 2.3.

2.4.1.1 Список параметров конфигурирования имеет двухуровневую структуру. Верхний уровень – меню и нижний уровень – подменю. Подменю имеют параметры: «rL1», «rL2», «rL3», определяющие логику работы реле.

2.4.2 Для входа в режим конфигурирования нажмите одновременно кнопки « **۱**» и « **۱»**. На дополнительном индикаторе появится одно из двух наименований текущего параметра, а именно: «PrUE» - разрешение программирования уставок или «PASS» - ввод пароля.

2.4.3 При появлении запроса на ввод пароля - «PASS», на основном индикаторе будет высвечиваться мигающий ноль. Кнопкой « $\blacktriangleleft$ » или « $\blacktriangleright$ » установите пароль и нажмите кнопку « $\bigcup_{\infty}^{\infty}$ ». На малом табло появится параметр «PrUE».

Примечание – Принеправильно введенном пароле попытки изменить конфигурацию ИРТ будут блокироваться с выдачей сообщения об ошибке - «AcdE» (доступ запрещен).

2.4.4 При значении параметра «PrUE» (разрешение программирования уставок) равным «0», установите его в «1». Для этого нажмите кнопку « $\Box$ », значение параметра замигает. Кнопкой « $\bigotimes_{\mathbb{R}}$ или « $\bigotimes_{\mathbb{R}}$ выберите «1» и нажмите кнопку « $\bigotimes_{\mathbb{R}}$ ».

2.4.5 При конфигурировании ИРТ кнопкой « $\blacktriangleright$ » или « $\blacktriangleright$ » выберите нужный параметр из меню на дополнительном индикаторе. На основном индикаторе отобразится значение выбранного параметра.

2.4.6 Нажмите кнопку « $\bigcup_{\mathcal{Y}}$ 

2.4.6.1 Значение параметра замигает (кроме значения «Sub»).

Кнопкой « $\leq$ » или « $\geq$ » установите желаемое значение параметра и нажмите кнопку « $\bigoplus$ ».

2.4.6.2 Параметр «Sub» означает вход в подменю параметров «rL1», «rL2» и «rL3».

Кнопкой « $\blacksquare$ » или « $\bigsqcup$ » выберите необходимый параметр подменю (кроме

«rEtU»), нажмите кнопку «Ш». Значение параметра подменю замигает.

Кнопкой «У» или «У» установите желаемое значение параметра и нажмите кнопку « $\bigcup_{\mathcal{B}}$ ».

2.4.6.3 Для выхода из подменю выберите параметр «rEtU» и нажмите кнопку «Ш». На дополнительном индикаторе появится значение «Sub». Далее можно продолжить программирование параметров меню (п. 2.4.5).

2.4.7 Выход из режима конфигурирования ИРТ осуществляется двумя способами - либо одновременным нажатием кнопок « $\blacktriangleright$ » и « $\blacktriangleright$ », либо вводом команды «rEtU» (на дополнительном индикаторе) посредством кнопки « $\bigoplus_{\mathcal{P}}$ 

Примечание - Заводская (первоначальная) установка параметров ИРТ соответствует таблице 2.3.

## **2.5 Задание параметров ПВИ**

2.5.1 Установка диапазона выходного унифицированного сигнала ПВИ осуществляется в соответствии с таблицей 2.6 и п. 2.3.1.4.

2.5.2 Диапазон выходного унифицированного сигнала должен быть меньше или равен диапазону измерения прибора, при этом погрешность токового выхода определяют в соответствии с п. 2.2.16.

2.5.3 Для задания обратной характеристики токового выхода параметр «IoLo» должен быть больше параметра «IoHi».

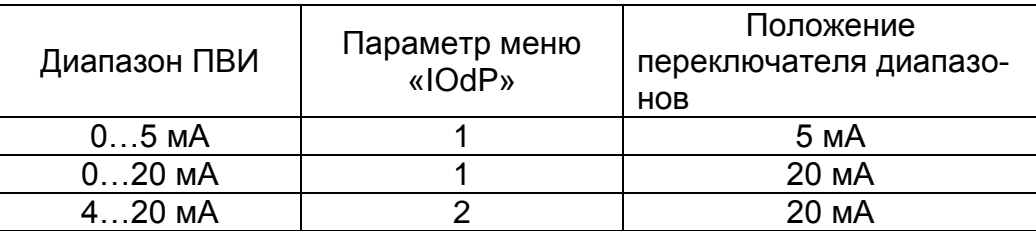

Таблица 2.6 – Параметры конфигурации ПВИ

#### **2.6 Задание значений уставок**

2.6.1 Нажмите кнопку « $\blacktriangleright$ ». На дополнительном индикаторе высветится обозначение первой уставки - «US\_1», а на основном индикаторе отобразится ее числовое значение. Нажмите кнопку « $\blacksquare$ », значение уставки начнет мигать. Кнопками « $\leq$ » и « $\geq$ » установите желаемое значение уставки и нажмите кнопку « $\leq$ ».

2.6.2 Далее кнопкой « $\blacktriangleright$ » выберите вторую уставку – «US 2». Установите желаемое значение в соответствии с п. 2.6.1.

2.6.3 Далее кнопкой « $\blacktriangleright$ » выберите третью уставку – «US\_3». Установите желаемое значение в соответствии с п. 2.6.1.

2.6.4 Нажмите кнопку « $\blacktriangleright$ », ИРТ перейдет в режим измерений.

2.6.5 Переход от уставки «US\_3» к уставкам «US\_2» и «US\_1» можно производить нажатием кнопки « ». Последующее нажатие кнопки « » также вернет ИРТ в режим измерений.

П р и м е ч а н и я 1 Заводское (первоначальное) значение уставок – нулевое. 2 Для программирования уставок параметр «PrUE» - разрешение программирования уставок, должен быть установлен в «1».

## **2.7 Внутренние градуировки**

2.7.1 Внутренние градуировки ИРТ, которые можно осуществить в автономном режиме, следующие:

- градуировка сопротивления линии связи при двухпроводной схеме подключения ТС;

- градуировка компенсатора холодного спая при использовании ТП (кроме ТП типа ПР(В) с диапазоном измерений 300…1800 °С).

2.7.1.1 Градуировка сопротивления линии связи при двухпроводной схеме подключения ТС:

- подключить ТС к клеммам К1(10), К3(12). Между клеммами К2(11) и К4(13) установить перемычку (см. рисунок А.1 приложения А);

- включить ИРТ. Войти в режим конфигурирования и установить соответствующий тип первичного термопреобразователя (п. 2.4);

- установить перемычку на клеммы ТС;

- выбрать параметр «Lc» и установить его значение равное «0» - двухпроводная схема подключения ТС;

выбрать параметр «rL» и нажать кнопку « $\blacksquare$ ». На основном индикаторе высветится «CLbr» - градуировка. По завершению градуировки (на основном индикаторе отобразится значение сопротивления двухпроводной линии связи ТС с ИРТ) выйти из режима конфигурирования.

П р и м е ч а н и е – Если параметр «Lc» в меню конфигурации отсутствует, необходимо проверить тип заданного первичного преобразователя.

2.7.1.2 Градуировка компенсатора холодного спая при использовании ТП:

- подключить ТП к клеммам К1(10), К2(11) и поместить его в льдо-водяную смесь;

- подключить компенсатор к клеммам К3(12), К4(13);

- включить ИРТ. Войти в режим конфигурирования и установить соответствующий тип первичного преобразователя;

выбрать параметр «rc0» и нажать кнопку « $\bigoplus$ ». На основном индикаторе высветится «CLbr» - градуировка;

- через несколько секунд на основном индикаторе отобразится предварительное (тепловое равновесие еще не наступило) значение сопротивления компенсатора Rc, которое будет автоматически учитываться при измерениях;

- выйти из режима конфигурирования в режим измерений и дождаться теплового равновесия - градиент температуры не должен превышать 0,3 С/мин;

- снова войти в режим конфигурирования, выбрать параметр «rc0» и нажать кнопку « $\bigcup_{\aleph}$ »;

- по завершении градуировки (на основном индикаторе отобразится значение Rc в условиях теплового равновесия) выйти из режима конфигурирования.

П р и м е ч а н и е – Процесс градуировки необходим для обеспечения точных измерений с конкретным ТП, в качестве компенсатора холодного спая в комплекте с ИРТ поставляется ТС 50М, для которого «rc0» равно 50 Ом.

## 2.8 Сообщения об ошибках

2.8.1 При возникновении в ИРТ каких-либо сбоев или неполадок на дополнительном индикаторе высвечивается сообщение об ошибке - «Егг», а на основном индикаторе - наименование произошедшей ошибки. Сообщения об ошибках и способы их устранения приведены в таблице 2.7.

Таблица 2.7 - Сообщения об ошибках

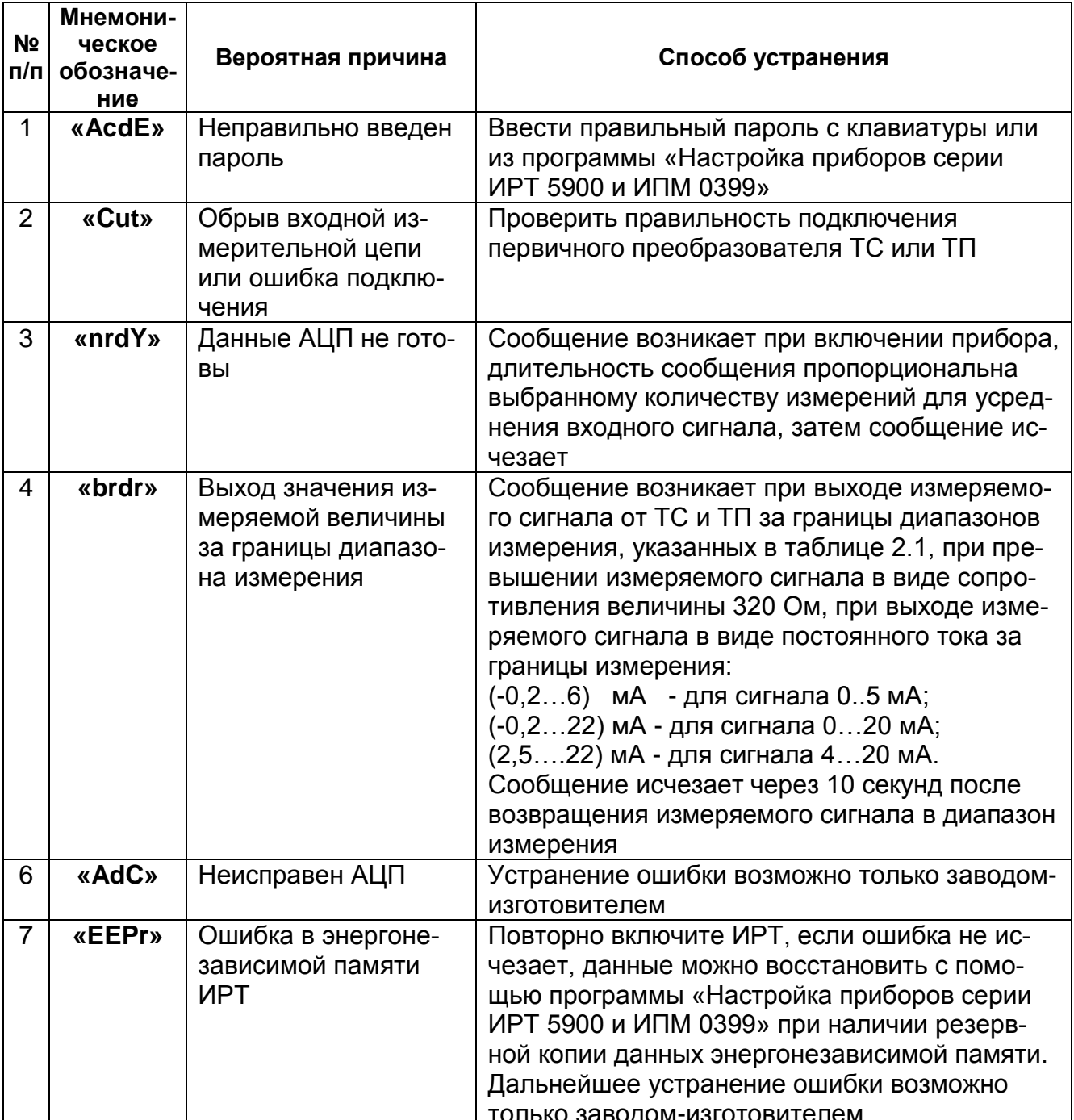

#### **2.9 Особенности работы с ИРТ**

2.9.1 Установка (изменение) числовых значений параметров производится кнопками « $\leq$ » и « $\geq$ » в двух режимах: пошаговом и сканирующем.

Пошаговый режим – однократное нажатие и отпускание кнопки, в результате чего значение параметра изменяется на одну единицу младшего значащего разряда.

Сканирующий режим – изменение значения параметра удержанием кнопки в нажатом положении. При удержании нажатой кнопки изменение значения осуществляется поразрядно, начиная с младшего разряда и заканчивая старшим. При этом значение каждого разряда изменяется на десять единиц, начиная с текущего значения. После изменения значения текущего разряда на десять единиц происходит переход к сканированию следующего старшего разряда.

Сканирование прекращается:

- при отпускании кнопки;

- при достижении верхнего (9999) или нижнего (-1999) предельных значений числового диапазона;

- при переходе десятичной точки.

П р и м е ч а н и и е – Для ускорения установления желаемого значения параметра рекомендуется уменьшить количество знаков после запятой, изменив значение параметра «UF».

После прекращения сканирования новое значение параметра мигает. Нажать кнопку « » для записи обновленного значения в память ИРТ.

2.9.2 Количество измерений для усреднения входного сигнала «nSU» - это параметр, позволяющий снизить шумы измеряемого сигнала. При установке этого параметра необходимо учитывать, что время установления измеряемой величины равно nSU х 1 с. Кроме того, при включении питания ИРТ или после устранения обрыва входных цепей, процесс измерений и управления реле начнется спустя nSU х 1 с. В ИРТ 5922М и ИРТ 5922А/М для уменьшения шума рекомендуется установить параметр «nSU» равным 3.

2.9.3. ИРТ сохраняет все текущие параметры конфигурации и их значения при пропадании напряжения питания. Так, например, если питание пропало во время программирования параметров, то обновленные значения сохранятся и без выхода из режима программирования. При прерывании напряжения во время программирования, после появления напряжения питания необходимо произвести корректный выход из режима программирования с помощью клавиатуры через меню «rEtU», или

одновременным нажатием кнопок « $\textbf{Q}_{\text{w}}$  и « $\textbf{P}_{\text{w}}$ .

2.9.4. При установке пароля значение пароля заданное в меню «PSS2» должно совпадать с заданным в меню «PSS1».

## **2.10 Маркировка и пломбирование**

2.10.1 Маркировка ИРТ соответствует ГОСТ 26828-86 Е, ГОСТ 9181-74 Е и чертежу НКГЖ.411618.004-09СБ.

2.10.2 ИРТ опломбированы представителем ОТК предприятия-изготовителя.

## **2.11 Упаковка**

2.11.1 Упаковка производится в соответствии с ГОСТ 23170-78 Е, ГОСТ 9181- 74 Е и обеспечивает полную сохраняемость ИРТ.

## **3 ИСПОЛЬЗОВАНИЕ ИЗДЕЛИЙ ПО НАЗНАЧЕНИЮ**

#### **3.1 Подготовка изделий к использованию**

#### 3.1.1 Указания мер безопасности

3.1.1.1 ИРТ 5922А, ИРТ 5922А/М в соответствии с НП-001-97 (ОПБ-88/97), НП-016-05 (ОПБ ОЯТЦ) относятся к элементам АС и ОЯТЦ классов безопасности 2, 3 или 4:

- по назначению – к элементам нормальной эксплуатации;

- по влиянию на безопасность – к элементам важным для безопасности;

- по характеру выполняемых функций – к управляющим элементам.

Пример классификационных обозначений 2, 2Н, 2У, 2НУ, 3, 3Н, 3У, 3НУ или 4.

3.1.1.2 По способу защиты человека от поражения электрическим током ИРТ соответствует классу I по ГОСТ 12.2.007.0-75 и удовлетворяет требованиям безопасности в соответствии с ГОСТ 12.2.091-2012.

3.1.1.3 ИРТ имеет защитное заземление по ГОСТ 12.2.007.0-75.

3.1.1.4 Первичные преобразователи, входные дискретные цепи, цепи интерфейса, цепи сигнализации и питания подключают согласно маркировке при отключенном напряжении питания.

3.1.1.5 ИРТ является пожаробезопасным, вероятность возникновения пожара в ИРТ не превышает 10<sup>-6</sup> в год в соответствии с ГОСТ 12.1.004-91, т.е. при любых неисправностях, возникающих как в самом ИРТ, так и во внешних электрических цепях, подключаемых к нему, он не является источником возгорания.

3.1.1.6 При эксплуатации ИРТ необходимо соблюдать требования НП-001-97 (ОПБ-88/97), НП-082-07, НП-016-05 (ОПБ ОЯТЦ), ГОСТ 12.3.019-80, «Правил технической эксплуатации электроустановок потребителей» и «Правил техники безопасности при эксплуатации электроустановок потребителей», «Правил устройства электроустановок», а также руководствоваться указаниями инструкций по технике безопасности, действующих на объектах эксплуатации ИРТ.

3.1.2 Внешний осмотр

3.1.2.1 При внешнем осмотре устанавливают отсутствие механических повреждений, правильность маркировки, проверяют комплектность.

При наличии дефектов покрытий, влияющих на работоспособность ИРТ, несоответствия комплектности, маркировки определяют возможность дальнейшего применения ИРТ.

3.1.2.2 У каждого ИРТ проверяют наличие паспорта с отметкой ОТК и сохранность пломб.

3.1.3 Монтаж изделия

3.1.3.1 Для установки ИРТ необходимо иметь доступ к нему с задней стороны щита. Размеры выреза в щите должны соответствовать п. 2.2.27.

Порядок установки:

- вставить ИРТ в вырез щита;

- вставить крепежные скобы в пазы боковых стенок корпуса;

- винтами притянуть переднюю панель ИРТ к щиту.

Подключение ИРТ к сети питания, первичным преобразователям, коммутируемым цепям и ПК осуществляется через разъемные клеммные колодки, расположенные на задней панели, в соответствии с приложением А. Соединения выполняются в виде кабельных связей одножильным проводом или многожильным проводом с припаянными наконечниками.

Прокладка и разделка кабеля должны отвечать требованиям действующих "Правил устройства электроустановок".

3.1.4 Опробование

3.1.4.1 Для проверки нулей к ИРТ с входными сигналами от ТС и ТП подключите ИКСУ-2000 (ИКСУ-260) или поместите преобразователь термоэлектрический в льдо-водяную смесь.

Установите нулевое значение температуры для соответствующего типа ТС и ТП.

3.1.4.2 Для конфигураций ИРТ с входными электрическими сигналами в виде силы и напряжения постоянного тока к входу подключите источник калиброванных токов и напряжений ИКСУ-2000 (ИКСУ-260).

Установите значение входного сигнала соответствующего нижнему пределу диапазона преобразования входного унифицированного сигнала.

#### **3.2 Использование изделий**

3.2.1 Установить ИРТ на приборном щите и надежно закрепить.

3.2.2 Осуществить необходимые соединения ИРТ в соответствии с приложением А.

3.2.3 Произвести конфигурирование ИРТ и уставок, руководствуясь п.п. 2.4 и 2.6.

3.2.4 Осуществить, при необходимости, внутреннюю градуировку ИРТ, руководствуясь п. 2.7.

П р и м е ч а н и е – Процедуры по п.п. 3.2.3. и 3.2.4. можно осуществить с помощью ПК при помощи программы «Настройка приборов серии ИРТ 5900 и ИПМ 0399».

## **4 МЕТОДИКА ПОВЕРКИ**

4.1 Поверку ИРТ проводят органы Государственной метрологической службы или другие аккредитованные по ПР 50.2.014-2002 на право поверки организации. Требования к организации, порядку проведения поверки и форма представления результатов поверки определяются ПР 50.2.006-94 "ГСИ. Поверка средств измерений. Организация и порядок проведения" и Рекомендацией «Измерители-регуляторы технологические (милливольтметры универсальные) ИРТ 5900. Методика поверки МИ 3341-2011», утвержденной в установленном порядке.

- 4.2 Интервал между поверками 2 года.
- 4.3 Настоящая методика может быть применена для калибровки ИРТ.

## **5 ТЕХНИЧЕСКОЕ ОБСЛУЖИВАНИЕ**

5.1 Техническое обслуживание ИРТ сводится к соблюдению правил эксплуатации, хранения и транспортирования, изложенных в настоящем руководстве по эксплуатации, профилактическим осмотрам, периодической поверке и ремонтным работам.

5.2 Профилактические осмотры проводятся в порядке, установленном на объектах эксплуатации ИРТ, и включают:

1) внешний осмотр;

2) проверку прочности крепления линий связи ИРТ с первичными преобразователями, источником питания, нагрузками каналов коммутации и отсутствия обрыва заземляющего провода;

3) проверку функционирования.

ИРТ считают функционирующим, если его показания ориентировочно совпадают с измеряемой величиной.

5.3 Периодическую поверку ИРТ производят не реже одного раза в два года в соответствии с указаниями, приведенными в разделе 4 настоящего руководства по эксплуатации.

5.4 ИРТ с неисправностями, не подлежащими устранению при профилактическом осмотре, или не прошедшие периодическую поверку, подлежат ремонту.

Ремонт ИРТ производится на предприятии-изготовителе.

#### **6 ХРАНЕНИЕ**

6.1 Условия хранения ИРТ в транспортной таре на складе изготовителя и потребителя должны соответствовать условиям I ГОСТ 15150-69.

В воздухе не должны присутствовать агрессивные примеси.

6.2 Расположение ИРТ в хранилищах должно обеспечивать свободный доступ к нему.

6.3 ИРТ следует хранить на стеллажах.

6.4 Расстояние между стенами, полом хранилища и ИРТ должно быть не менее 100 мм.

## **7 ТРАНСПОРТИРОВАНИЕ**

7.1 ИРТ транспортируется всеми видами транспорта в крытых транспортных средствах. Крепление тары в транспортных средствах должно производиться согласно правилам, действующим на соответствующих видах транспорта.

7.2 Условия транспортирования ИРТ должны соответствовать условиям 5 по ГОСТ 15150-69 при температуре окружающего воздуха от минус 50 до плюс 50 °С с соблюдением мер защиты от ударов и вибраций.

7.3 Транспортировать ИРТ следует упакованным в пакеты или поштучно.

#### **8. УТИЛИЗАЦИЯ**

8.1. ИРТ не содержат вредных материалов и веществ, требующих специальных методов утилизации.

8.2. После окончания срока службы ИРТ подвергаются мероприятиям по подготовке и отправке на утилизацию. При этом следует руководствоваться нормативно-техническими документами, принятыми в эксплуатирующей организации.

# **Приложение А**

**Схема электрическая соединений**

# **ИРТ 5922Д, ИРТ 5922М**

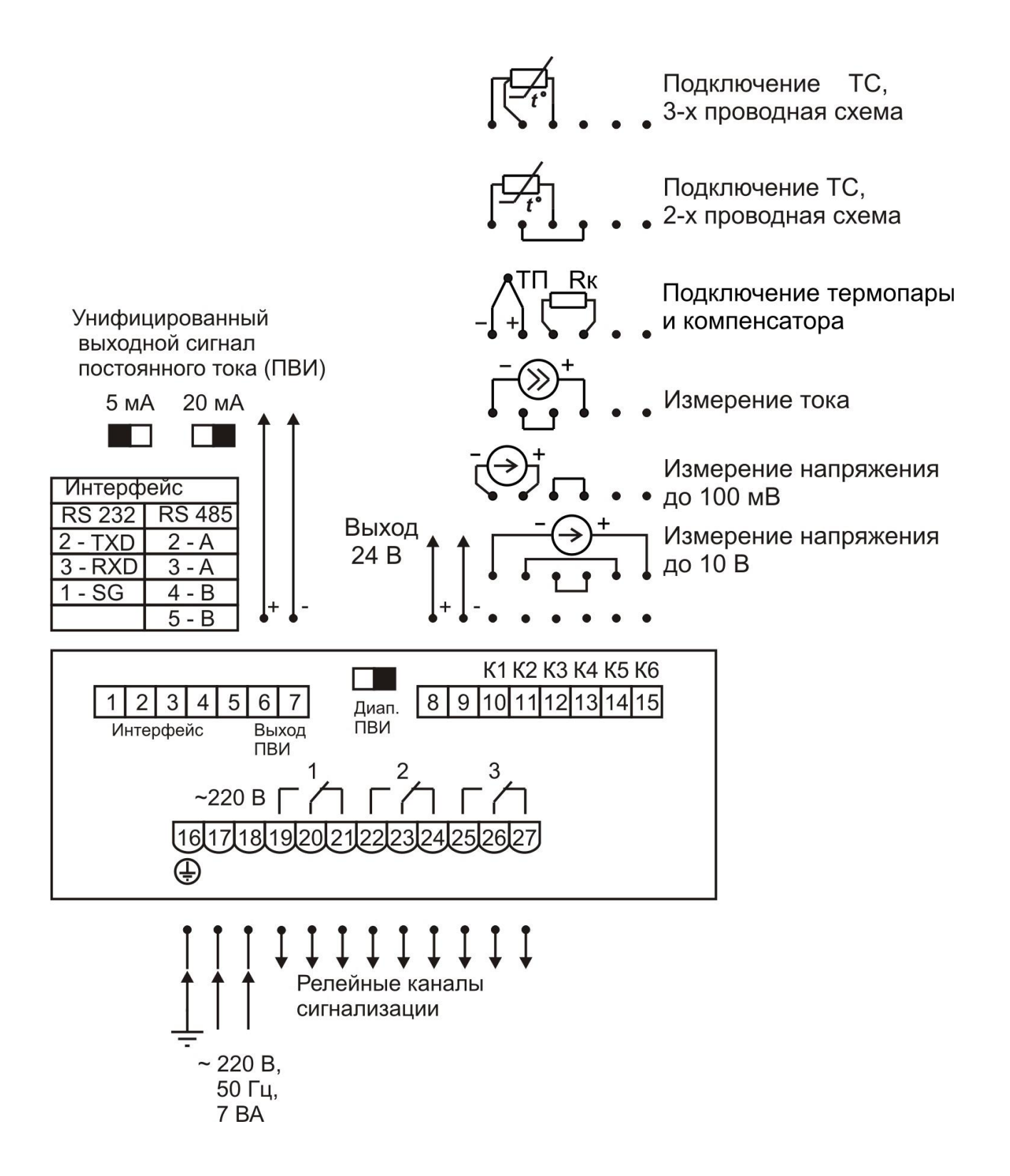

**Рисунок А.1**

# **Продолжение приложения А Схема электрическая соединений ИРТ 5922А, ИРТ 5922А/М**

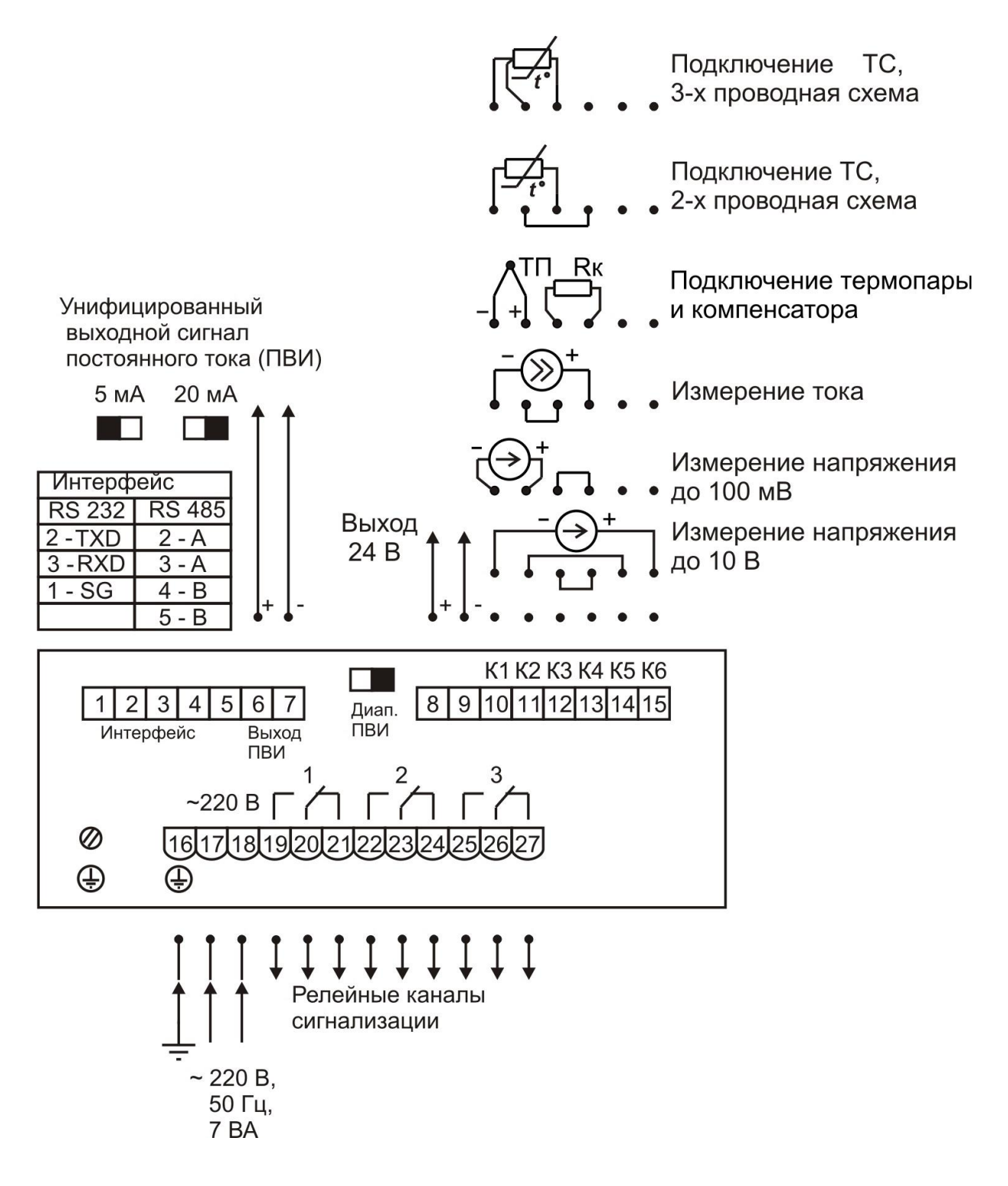

**Рисунок А.2**

# **ПРИЛОЖЕНИЕ Б**

# **Трехпроводная схема подключения ИРТ 5922 к ПК по RS 232 (до 10 ИРТ 5922 с линией связи длиной до 15 м)**

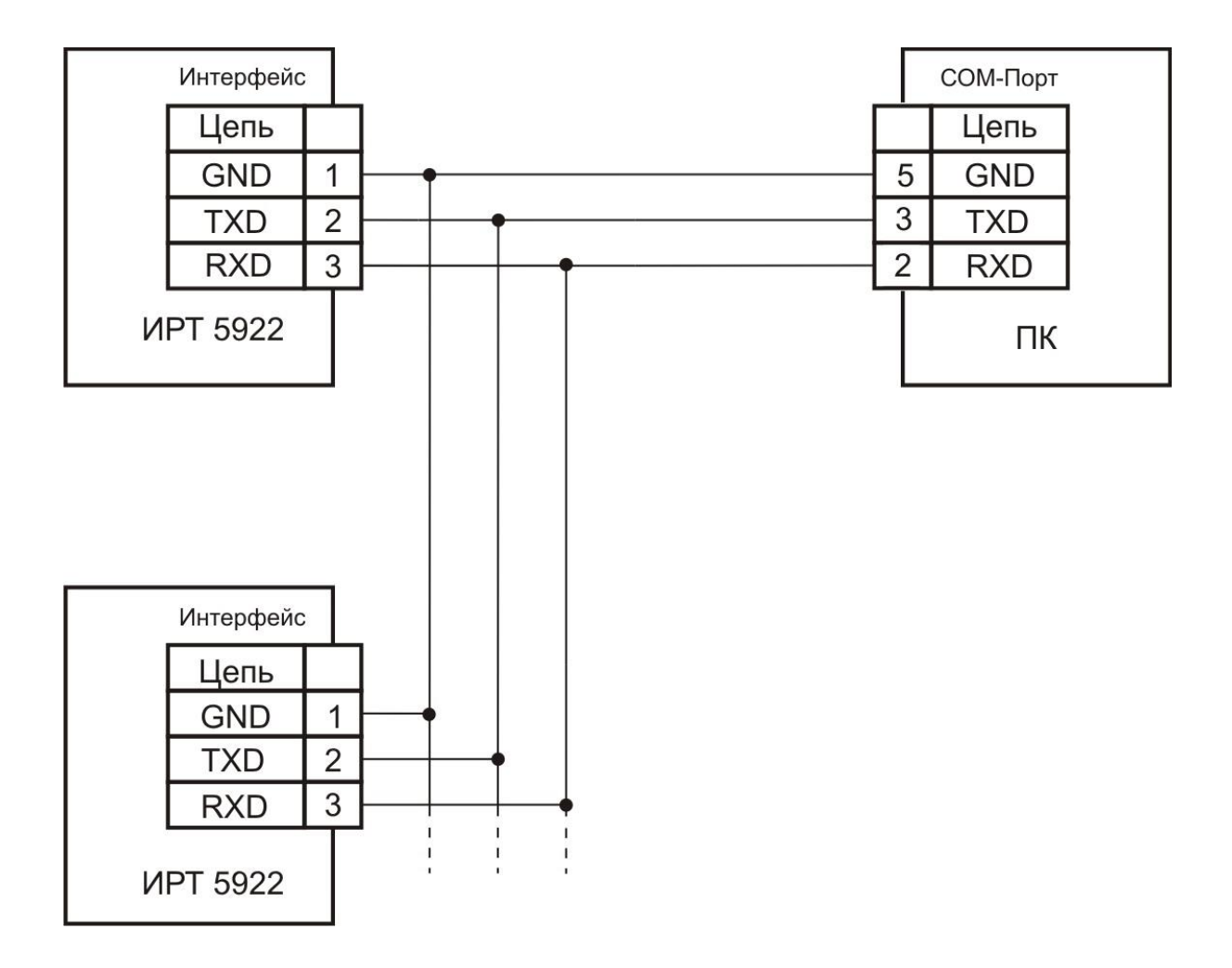

**Рисунок Б.1**

## **Продолжение приложения Б**

# **Двухпроводная схема подключения ИРТ 5922 к ПК по RS 232 с использованием преобразователя интерфейса ПИ 232/485 с автоматическим определением направления передачи (до 100 ИРТ 5922 с линией связи длиной до 1000 м)**

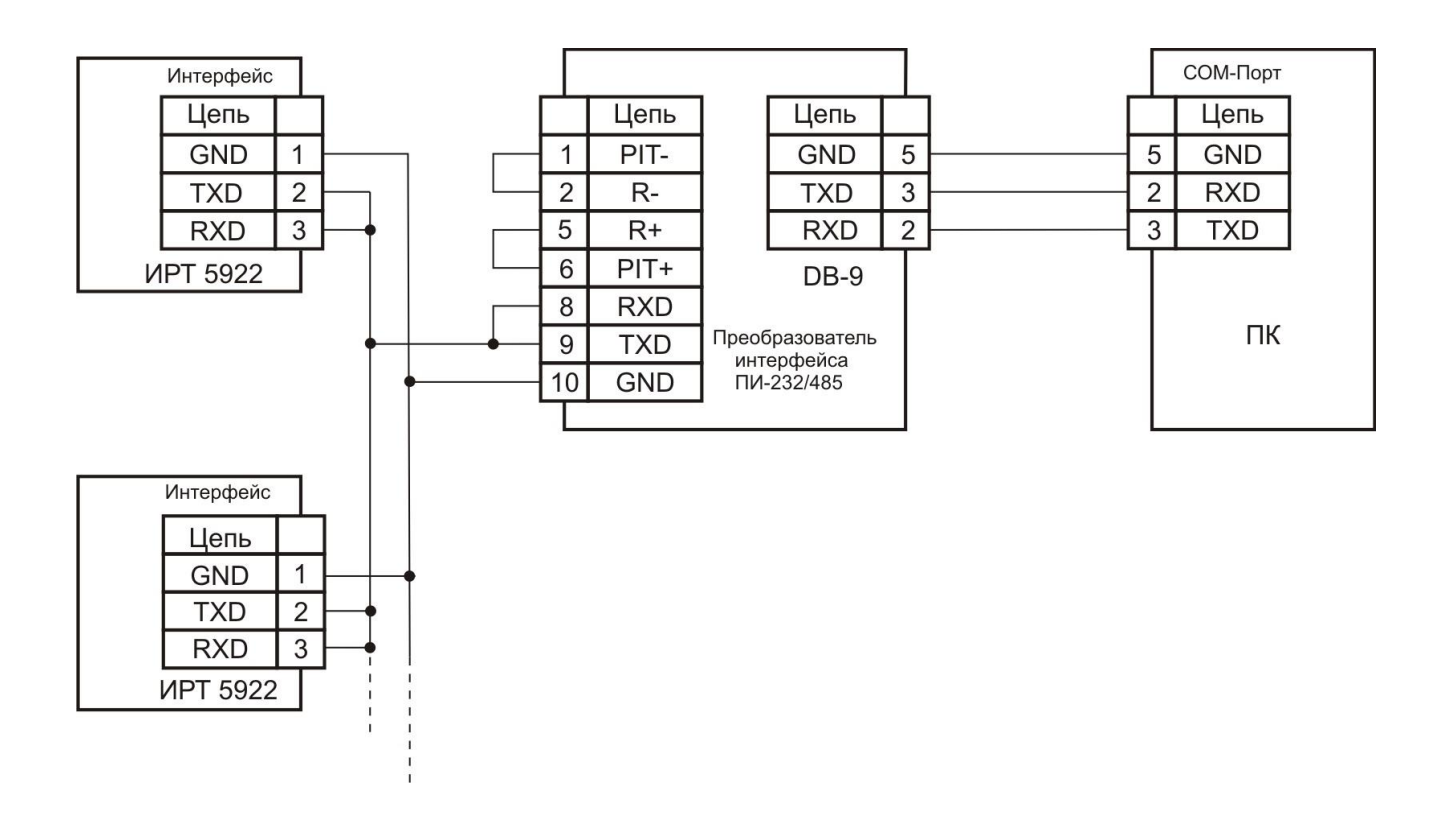

**Рисунок Б.2**

# **Продолжение приложения Б**

# **Двухпроводная схема подключения ИРТ 5922 к ПК по RS 485 с использованием преобразователя интерфейса ПИ-232/485 с автоматическим определением направления передачи**

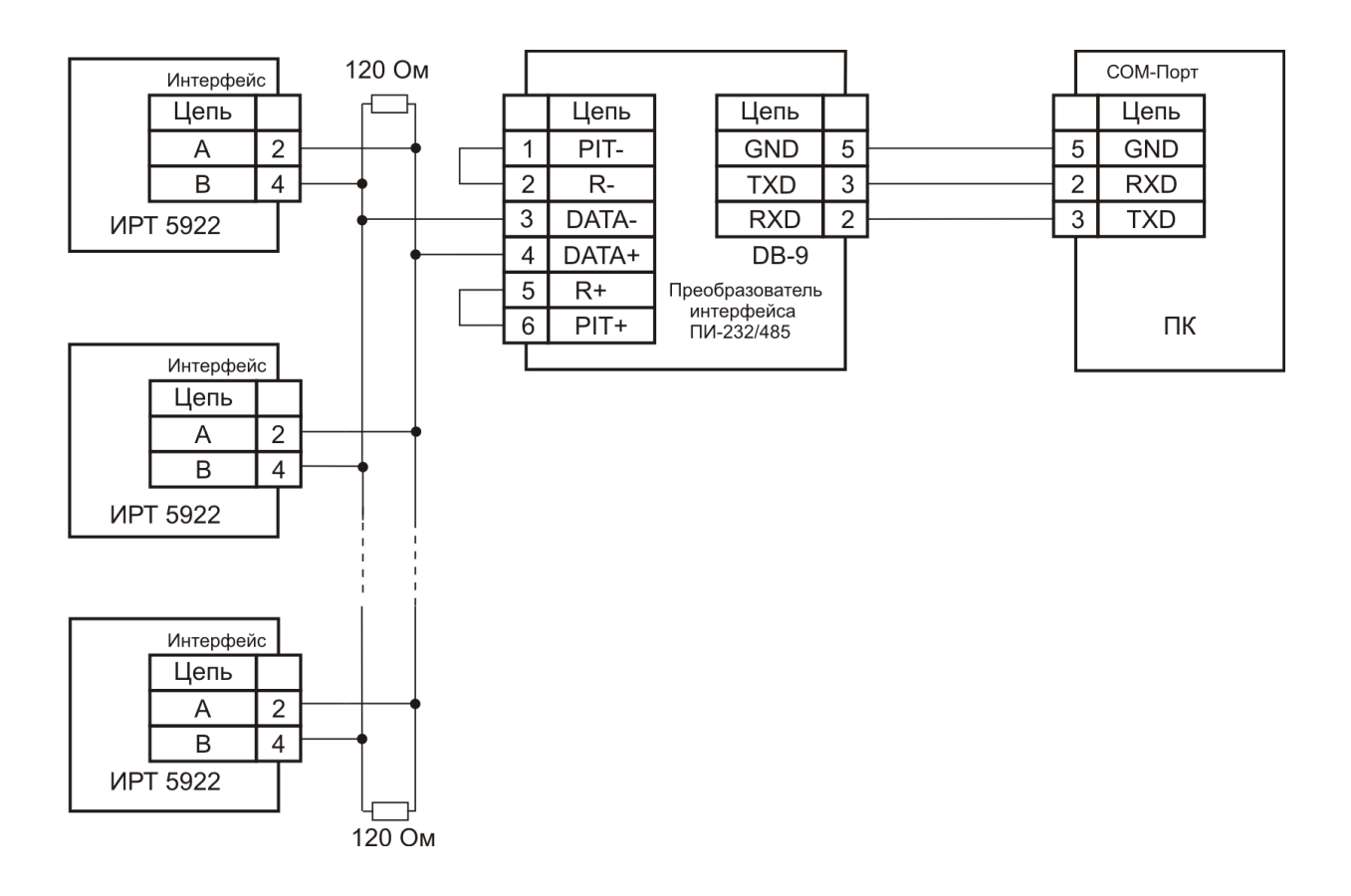

**Рисунок Б.3**

## **ПРИЛОЖЕНИЕ В**

# **ПРИМЕР ЗАПИСИ ОБОЗНАЧЕНИЯ ПРИ ЗАКАЗЕ**

## **ИРТ 5922**

ИРТ 5922 – х – х – х – х – х – х – х – х 1 2 3 4 5 6 7 8 9

- 1. Тип прибора
- 2. Вид исполнения (в соответствии с п. 2.1.9)
- 3. Класс безопасности для приборов с индексом заказа А, А/М:
	- 2, 2Н, 2У, 2НУ, 3, 3Н, 3У, 3НУ (с приемкой уполномоченной организацией ОАО «Концерн Росэнергоатом»)
	- 4 (без приемки)
- 4. Индексы климатического исполнения: t0550, t1050\*, УХЛ1050 (в соответствии с пп. 2.1.16, 2.1.16.1)
- 5. Не заполняется
- 6. Тип интерфейса: RS 232\* или RS 485
- 7. Дополнительные стендовые испытания в течение 360 ч (код заказа «360П»)
- 8. Поверка (индекс заказа «ГП»)
- 9. Обозначение технических условий

*Примечание: \* - Базовое исполнение*

#### **ПРИМЕР ЗАКАЗА**

ИРТ 5922 – / А / – / 2НУ / – t0550 – / - / – RS 232 – / 360П / – ГП – ТУ 4220-040-13282997-02 1 2 3 4 5 6 7 8 9

# ОСОБЫЕ ОТМЕТКИ

# ОСОБЫЕ ОТМЕТКИ